## **Labels for My Account Information**

Purpose:

Create labels to attach to student agendas, reminder cards, or letters to parents with login information for My Account.

Location:

INFOhio tab > LBL: User Labels

Setup options:

- a. Basic tab rename report
- b. User Selection tab
	- i. Library
	- ii. Grade(s) or user profile for your building
- c. Sorting tab
	- i. For class groups library/teacher/name
	- ii. For alphabetical list library/name/barcode
- d. Label Options
	- i. Verify Patron Barcode Labels is bulleted
	- ii. Uncheck District and School/Library if you don't want them to display.
	- iii. Check Page Breaks if doing by class. Do not check Page Breaks if you just want them in alphabetical order.
	- iv. Uncheck Show User ID Barcode and Show User Alt-ID Barcode (this removes the barcode lines from the label.)
	- v. Check Show User ID Barcode Value or Alt-ID Value this will display the numerals
	- vi. Optional text enter PIN is your birthday mmdd or whatever would be appropriate for your students.

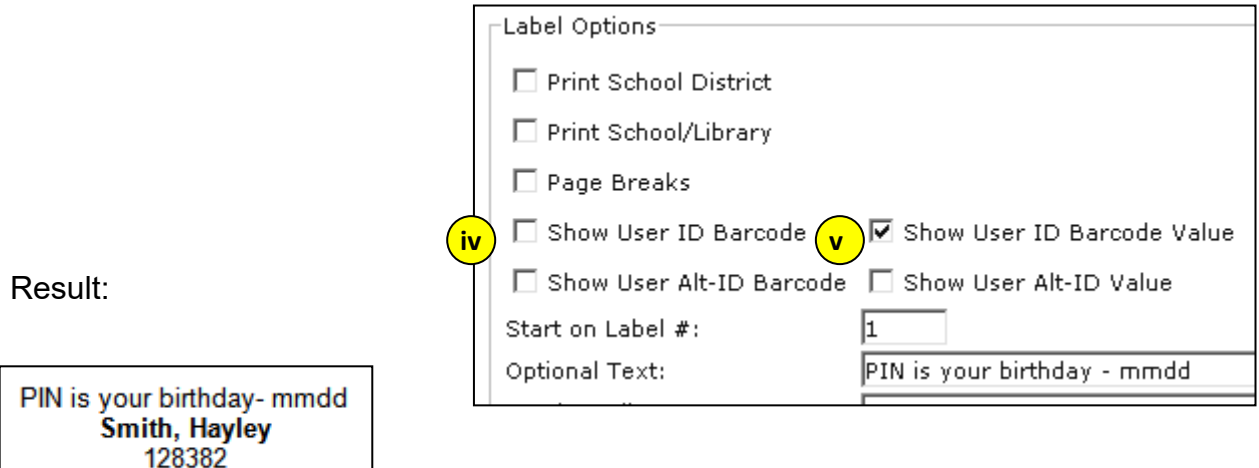